## Instructions to log in to the new REDCap-system (redcap.tuni.fi)

- 1. Log in to the new REDCap-system of Tampere university here: [https://redcap.tuni.fi](https://redcap.tuni.fi/) using yours default browser.
- 2. Click "HAKA Login" button.

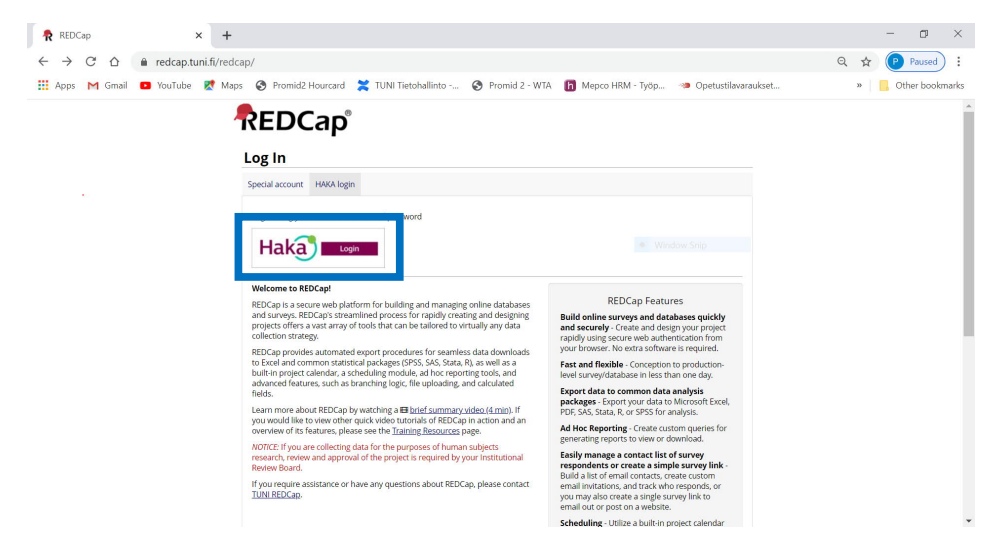

3. Log in with your TUNI-account and password. **NOTE**, if you have already log in to any other system that is using HAKA login, you may not have this phase.

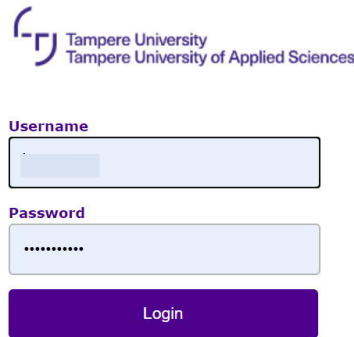

- 4. When logging the first time in to REDCap-system you will need to fill in your name and email address. Click "Submit" button after you have filled in your details.
	- Please use your TUNI email address [\(xxx@tuni.fi](mailto:xxx@tuni.fi)).
	- **NOTE,** visitors, meaning other than staff or student, should use some other regularly used email address (personal or work address).

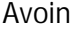

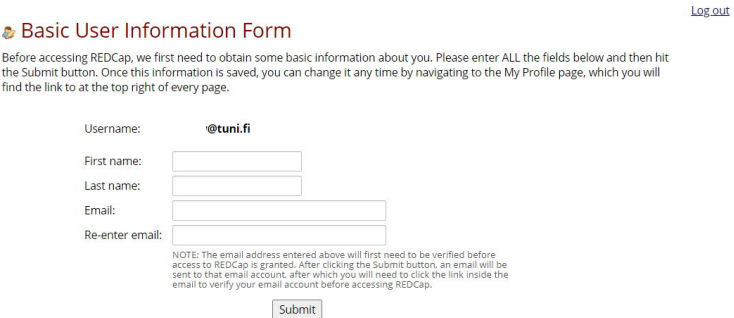

5. Please check the verification email sent to the email address that you provided on the REDCap Basic User Information Form (on the previous step) to confirm your email address.

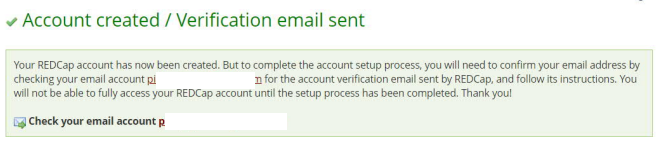

6. Open the REDCap verification email and click the confirmation link.

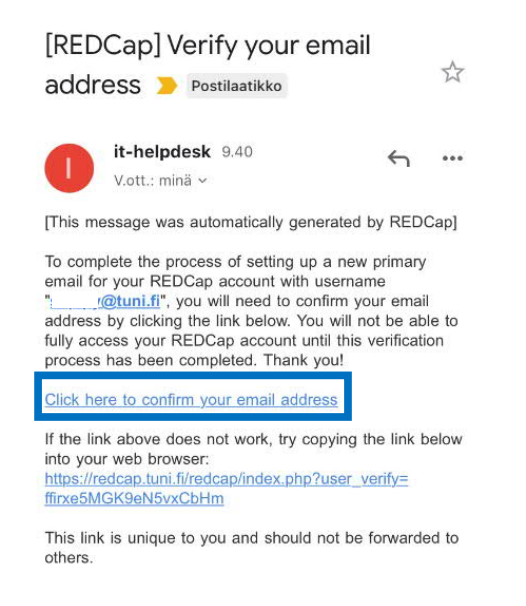

7. Confirmation of your email address is now ready and you can log in to the REDCap-system by click "Access REDCap" button.

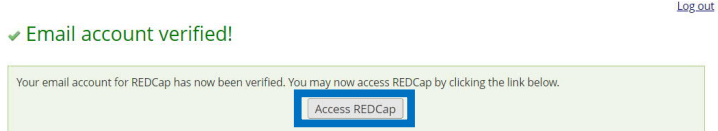

8. And you will be directed to the REDCap main page.

REDCap<sup>\*</sup> Home Billy Projects + New Project @ Help & FAQ BiTraining Videos & Send-It Wilessenger

## Welcome to REDCap!

We<br>come to REDGeP in a security and managing online distabases and managing online distabases<br>and surveys. REDGep is a security web pulse on the result of the pulse of the<br>second projects of first average of the standard

or the three collections are processed to the automatical proposes of human subjects research, ANDTCE if you are collecting data for the purposes of human subjects research, the other proposes of human subjects research, H

## REDCap Features

REDCA enter the actual control and the control of the state of the state of the control of the control of the control of the state of the state of the state of the state of the state of the state of the state of the state

PDF,  $5A5, 5A$ , and,  $R_0$  or SPS for analysis.<br> **Ad Hec Reporting** - Create custom queries for<br>
generating reports to view or closenteself<br>
electrometric - Perform informeted connect<br>
electrometric profits in the connect

post on a website.<br> **Scheduling** - Utilize a built-in project calendar<br>
and scheduling module for organizing your<br>
events and appointments.<br> **REDGap Mobile App** - Collect data offline using<br> **REDGap Mobile App** - Collect d